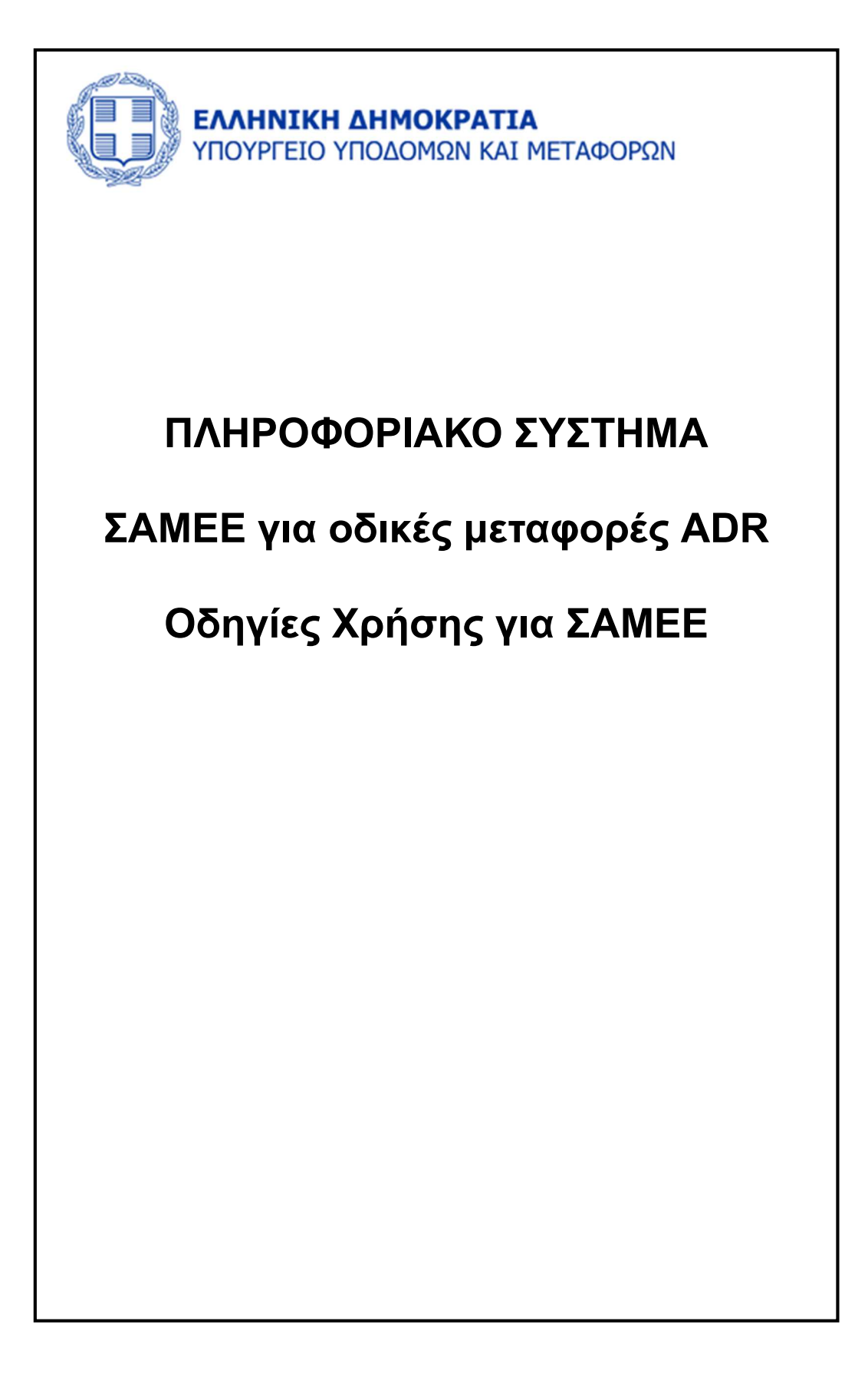

## **Οδηγός προς ΣΑΜΕΕ**

Το Πληροφοριακό Σύστημα ΣΑΜΕΕ-ADR δίνει τη δυνατότητα στους ΣΑΜΕΕ να Διαχειριστούν τις Αναθέσεις Καθηκόντων τους, να Υποβάλλουν Ετήσιες Αναφορές και να προβάλουν Συγκεντρωτικά Στοιχεία.

# **1.Πρόσβαση στην Εφαρμογή**

Η πρόσβαση στην εφαρμογή γίνεται από τη διεύθυνση https://samee-adr.yme.gov.gr/

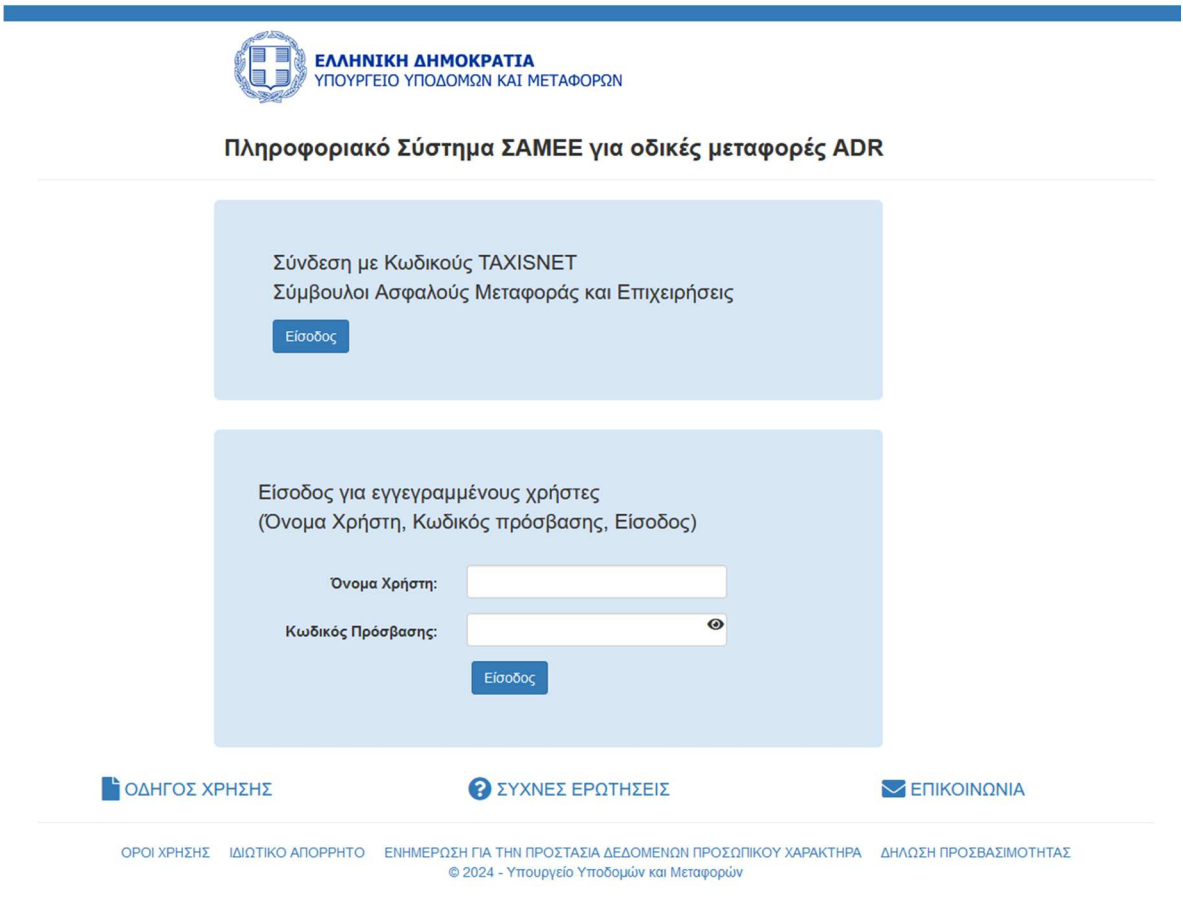

Οι ΣΑΜΕΕ συνδέονται στην υπηρεσία μετά από αυθεντικοποίηση μέσω του TAXISNET λογαριασμού τους.

Επιλέγετε **«Σύνδεση με Κωδικούς TAXISNET Σύμβουλοι Ασφαλούς Μεταφοράς και Επιχειρήσεις»** και το σύστημα θα σας ανακατευθύνει στο ασφαλές περιβάλλον της Γενικής Γραμματείας Πληροφοριακών Συστημάτων, όπου θα εισάγετε **τους κωδικούς σας για το TAXISNET** για να εισέλθετε στην εφαρμογή.

### Εισάγετε τα στοιχεία πρόσβασης στο σύστημα (όνομα και κωδικός πρόσβασης) .

*Σημείωση: Τα στοιχεία αυτά είναι τα στοιχεία εισόδου στο TAXIS και όχι τα στοιχεία εισόδου στην εφαρμογή ΣΑΜΕΕ-ADR. Ο χρήστης ΣΑΜΕΕ δεν θα χρειαστεί ποτέ να εισάγει όνομα χρήστη και κωδικό στην εφαρμογή ΣΑΜΕΕ-ADR.*

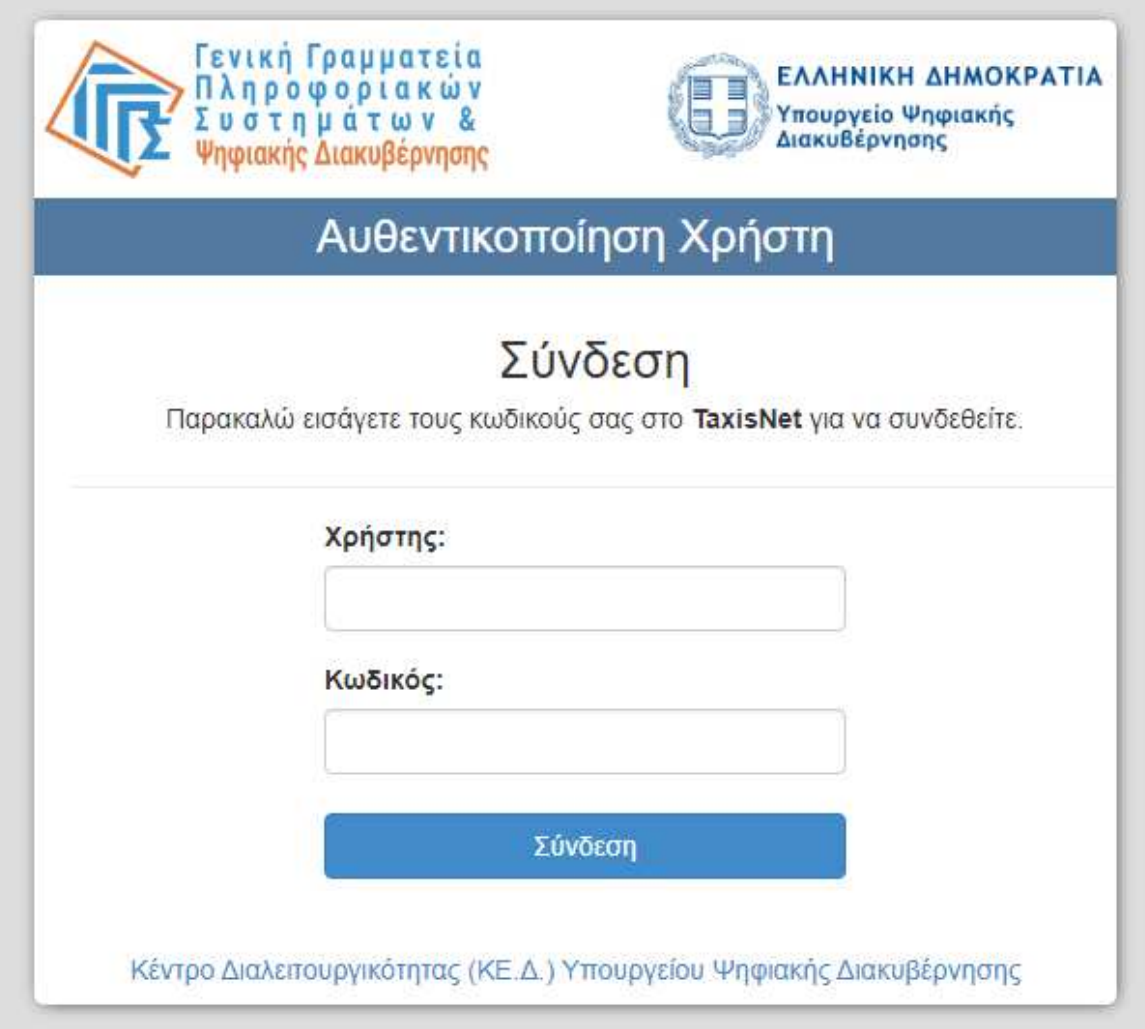

Αφού συνδεθείτε επιτυχώς στην εφαρμογή θα πρέπει να επιλέξετε να συνεχίσετε ως «Σύμβουλοι Ασφαλούς Μεταφοράς».

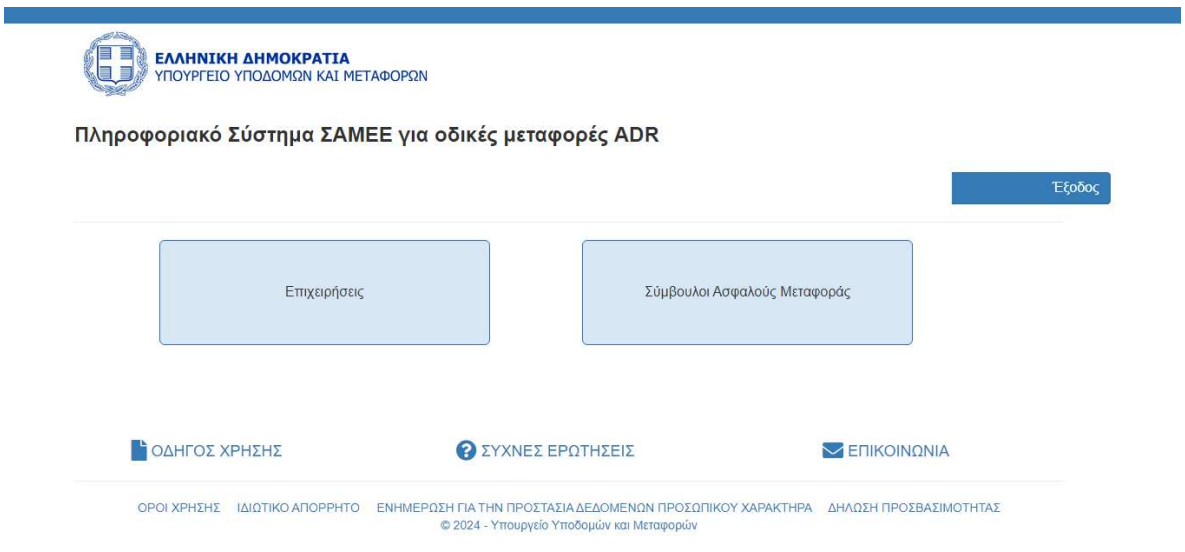

Στη συνέχεια οι ενέργειες που θα μπορείτε να κάνετε και απεικονίζονται στο μενού είναι:

- 1. Αρχική (Επιστρέφετε στην Αρχική Οθόνη)
- 2. Διαχείριση Καθηκόντων
- 3. Συγκεντρωτικά Στοιχεία (ΣΑΜΕΕ)
- 4. Διαχείριση Ετήσιων Αναφορών

Δεξιά της οθόνης εμφανίζεται το Ονοματεπώνυμό σας. Όταν πατήσετε το βελάκι εμφανίζεται η επιλογή Έξοδος για να αποσυνδεθείτε από την εφαρμογή. Αποφεύγετε να κλείνετε απλά τον browser όταν θέλετε να αποσυνδεθείτε από την εφαρμογή, να επιλέγετε πάντα Έξοδος.

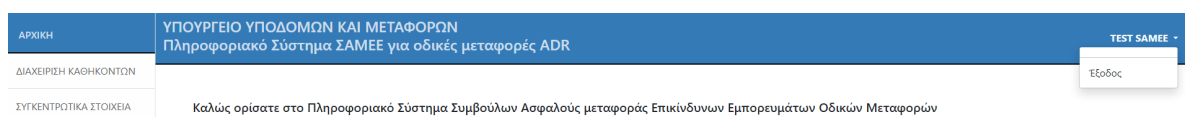

Στην Αρχική Οθόνη, βλέπετε πληροφορίες για τον Αριθμό του Πιστοποιητικού σας, πόσα μη Επιβεβαιωμένα Καθήκοντα έχετε και πόσες Επιχειρήσεις σας έχουν Αναθέσει Καθήκοντα.

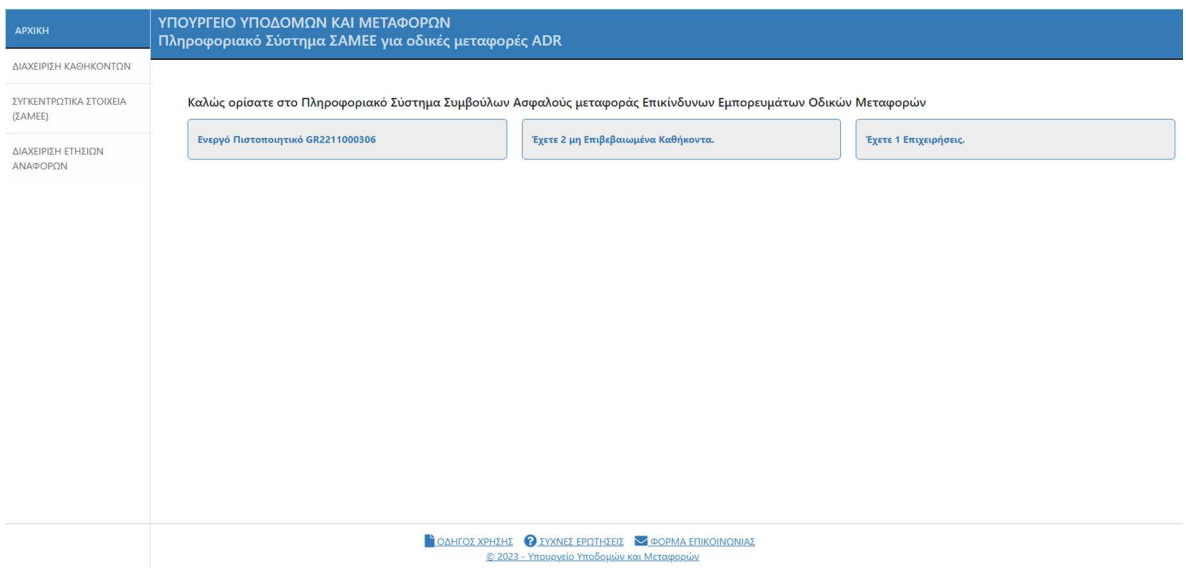

# **2. Διαχείριση Καθηκόντων**

## **ΕΚΚΡΕΜΕΙΣ ΑΝΑΘΕΣΕΙΣ**

Εμφανίζεται λίστα με όλες τις εκκρεμείς αναθέσεις.

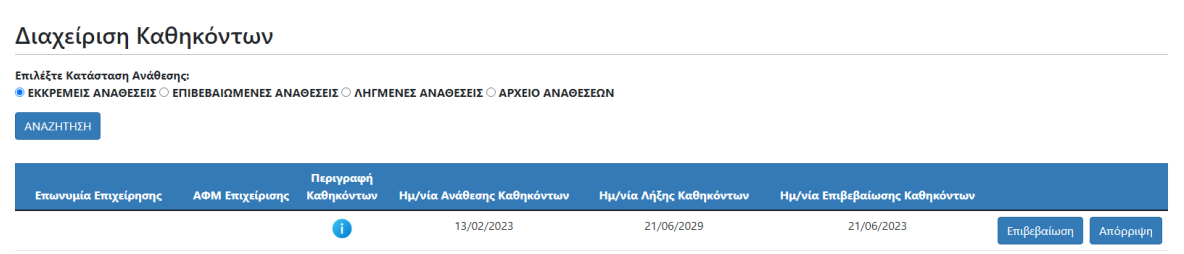

Για κάθε ανάθεση εμφανίζονται οι εξής πληροφορίες: Επωνυμία επιχείρησης, ΑΦΜ Επιχείρησης, Περιγραφή Καθηκόντων (εφόσον έχει δηλωθεί από την επιχείρηση), Ημ/νία Ανάθεσης Καθηκόντων, Ημ/νία Λήξης Καθηκόντων, Ημ/νία Επιβεβαίωσης Καθηκόντων, Κατάσταση Ανάθεσης.

Η Περιγραφή Καθηκόντων συμπληρώνεται από την επιχείρηση μόνο στην περίπτωση που η επιχείρηση έχει περισσότερους από έναν ΣΑΜΕΕ. Στην περίπτωση αυτή, στη στήλη Περιγραφή Καθηκόντων εμφανίζεται <sup>1</sup> και πατώντας το εμφανίζεται η Περιγραφή Καθηκόντων.

Έχετε τη δυνατότητα να κάνετε Επιβεβαίωση Ανάθεσης. Πατώντας ΟΚ επιβεβαιώνεται αυτόματα η Ανάθεση.

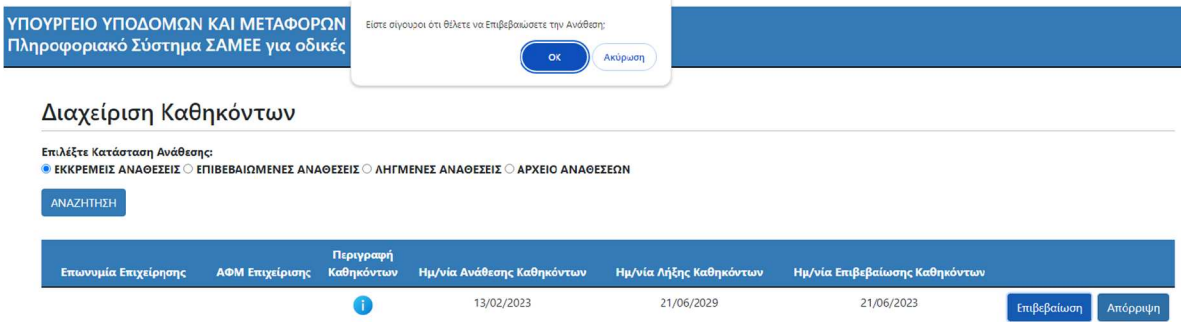

Και Απόρριψη Ανάθεσης. Πατώντας ΟΚ απορρίπτεται αυτόματα η Ανάθεση.

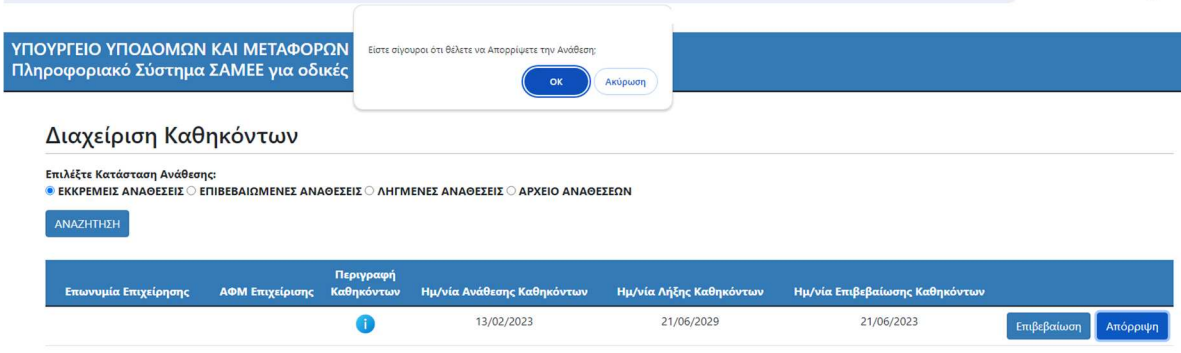

#### **ΕΠΙΒΕΒΑΙΩΜΕΝΕΣ ΑΝΑΘΕΣΕΙΣ**

Εμφανίζεται λίστα με όλες τις επιβεβαιωμένες αναθέσεις.

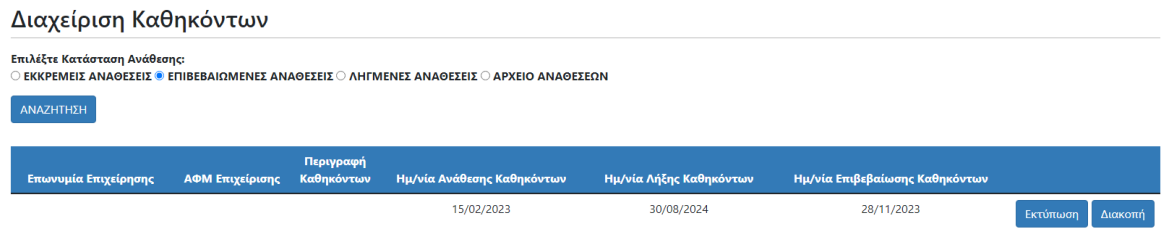

Έχετε τη δυνατότητα να κάνετε Εκτύπωση Ανάθεσης, κατά την οποία δημιουργείται ένα αρχείο PDF και μπορείτε να το αποθηκεύσετε.

Και Διακοπή Ανάθεσης. Πατώντας ΟΚ διακόπτεται αυτόματα η Ανάθεση.

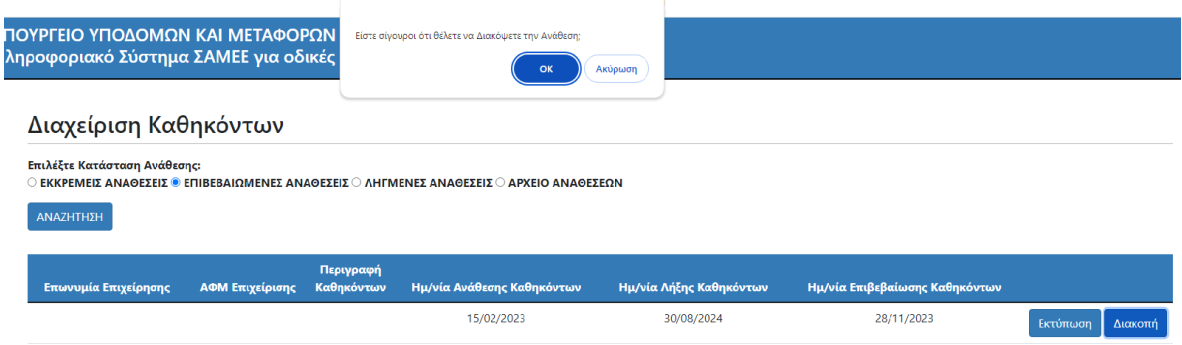

## **ΛΗΓΜΕΝΕΣ ΑΝΑΘΕΣΕΙΣ**

Εμφανίζεται λίστα με όλες τις ληγμένες αναθέσεις.

Ληγμένες αναθέσεις είναι αυτές που είτε έχει παρέλθει η ημερομηνία λήξης τους είτε έχει λήξει το πιστοποιητικό ΣΑΜΕΕ.

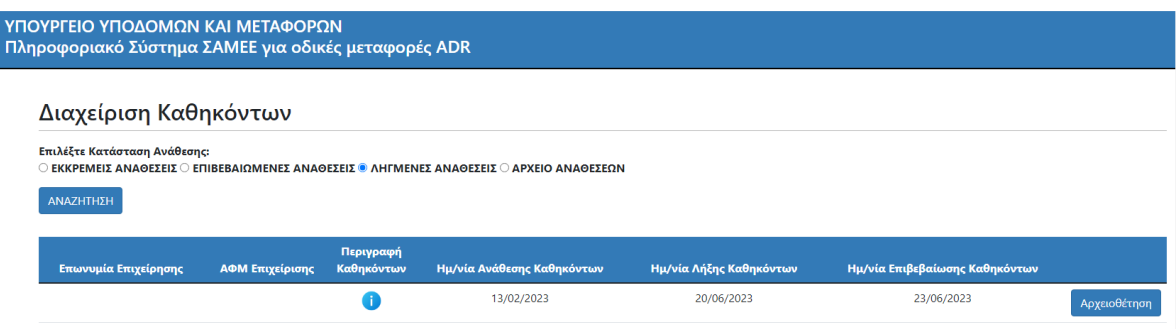

Έχετε τη δυνατότητα να κάνετε Αρχειοθέτηση Ανάθεσης. Πατώντας ΟΚ αρχειοθετείται αυτόματα η Ανάθεση.

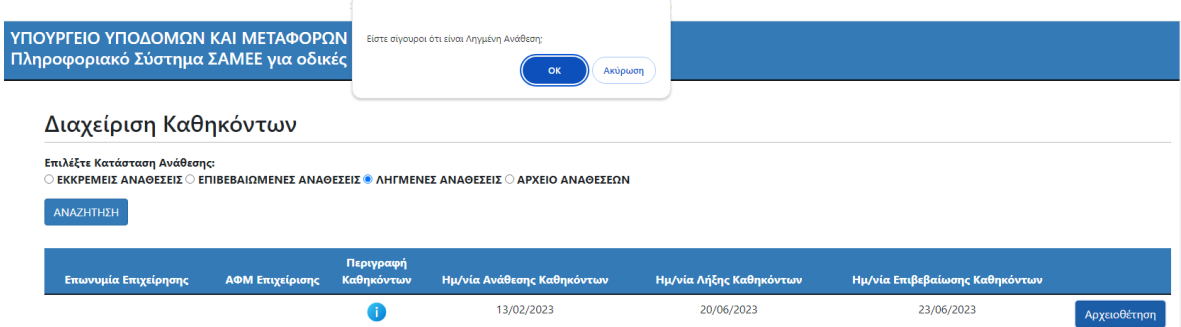

## **ΑΡΧΕΙΟ ΑΝΑΘΕΣΕΩΝ**

Εμφανίζεται λίστα με όλες τις αναθέσεις που έχουν αρχειοθετηθεί ή διακοπεί.

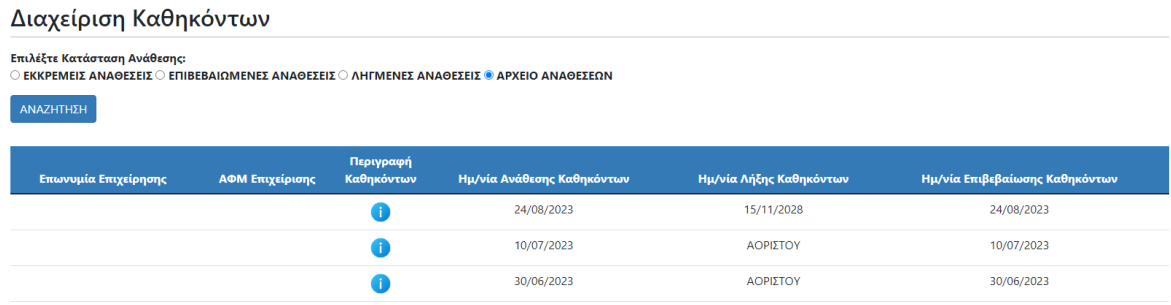

# **3. Συγκεντρωτικά Στοιχεία (ΣΑΜΕΕ)**

Εμφανίζεται ο αριθμός των Επιχειρήσεων που σας έχει αναθέσει καθήκοντα. Και υπάρχει επιλογή να γίνει συγκεκριμένη αναζήτηση.

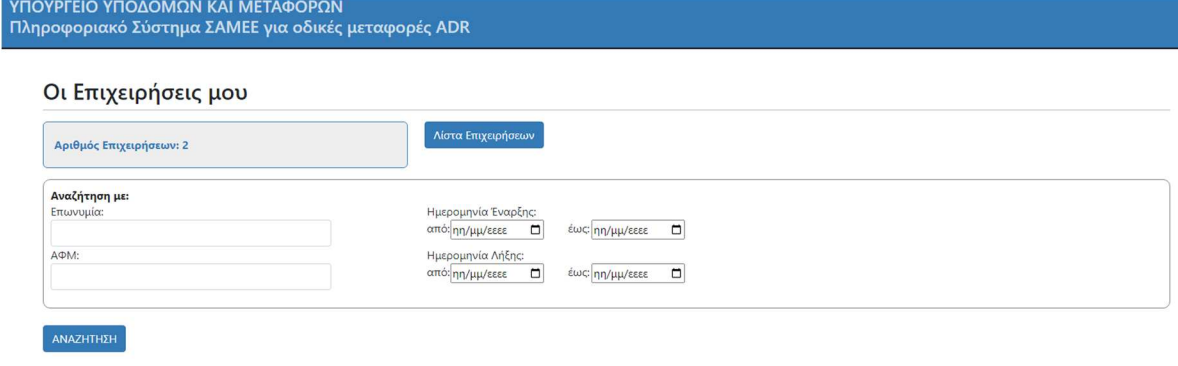

Εμφανίζεται Λίστα με τις Επιχειρήσεις ανάλογα την Αναζήτηση.

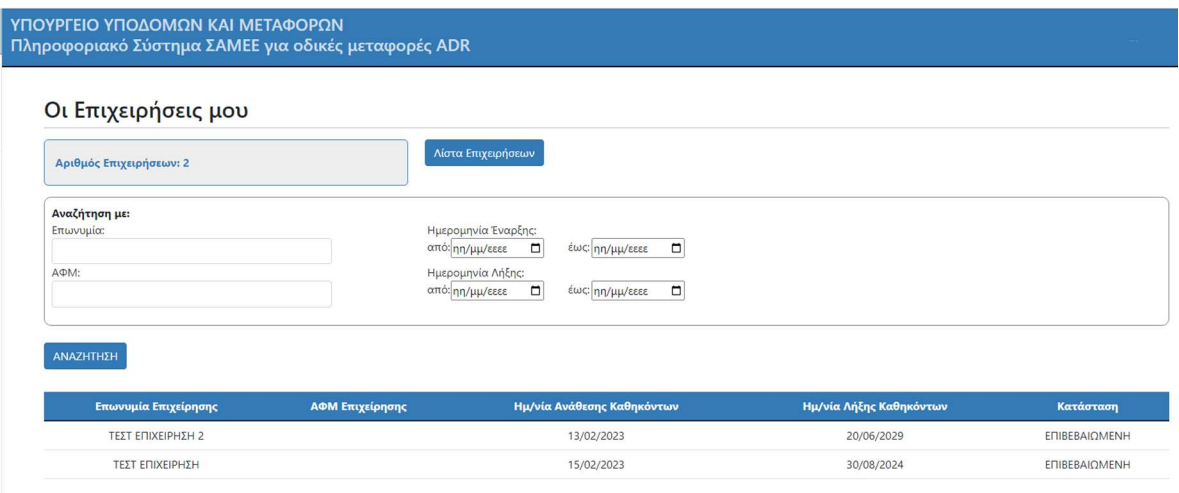

# **4. Διαχείριση Ετήσιων Αναφορών**

Δίνεται η επιλογή ΔΗΜΙΟΥΡΓΙΑ ΕΤΗΣΙΑΣ ΑΝΑΦΟΡΑΣ και υπάρχει και λίστα με τις ήδη υπάρχουσες Ετήσιες Αναφορές.

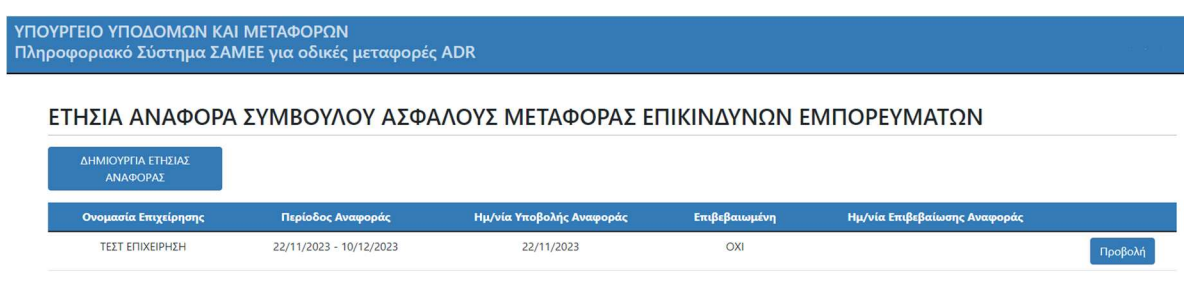

## Πατώντας Προβολή μπορείτε να δείτε μια ήδη υπάρχουσα αναφορά.

# ΥΠΟΥΡΓΕΙΟ ΥΠΟΔΟΜΩΝ ΚΑΙ ΜΕΤΑΦΟΡΩΝ<br>Πληροφοριακό Σύστημα ΣΑΜΕΕ για οδικές μεταφορές ADR

Επιστροφή

#### ΠΡΟΒΟΛΗ ΕΤΗΣΙΑΣ ΑΝΑΦΟΡΑΣ ΣΥΜΒΟΥΛΟΥ ΑΣΦΑΛΟΥΣ ΜΕΤΑΦΟΡΑΣ ΕΠΙΚΙΝΔΥΝΩΝ ΕΜΠΟΡΕΥΜΑΤΩΝ

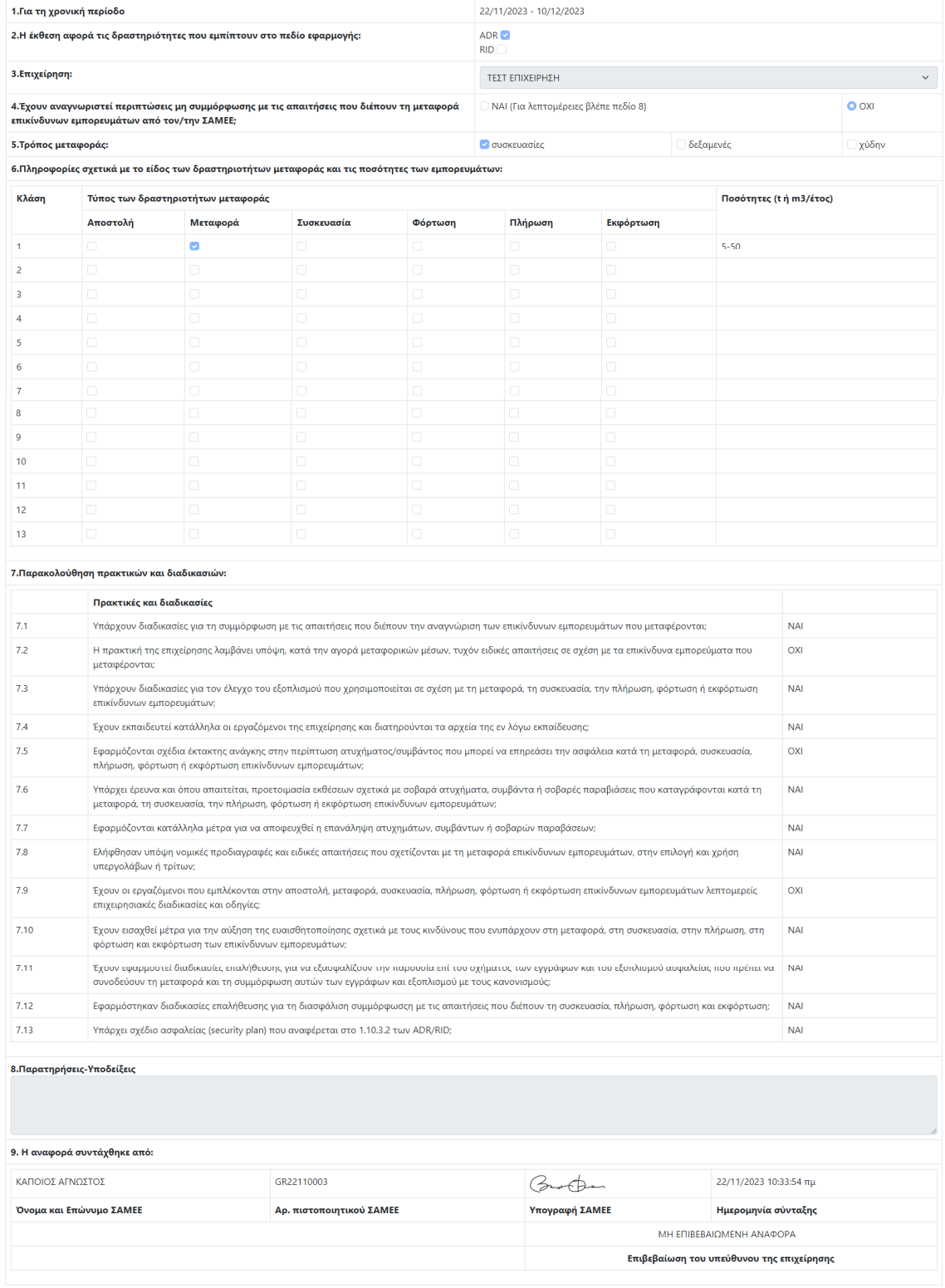

Μπορείτε να εκτυπώσετε την ετήσια αναφορά, επιλέγοντας εκτύπωση από το μενού του προγράμματος περιήγησης (browser) με κλίμακα 60-70%.

# Επιλέγοντας Δημιουργία Ετήσιας Αναφοράς υποβάλλετε καινούργια αναφορά.<br>Υπογρετείο γποΔοΜΩΝ κΑΙ ΜΕΤΑΦΟΡΩΝ<br>Πληροφοριακό Σύστημα ΣΑΜΕΕ για οδικές μεταφορές ADR

#### ΕΤΗΣΙΑ ΑΝΑΦΟΡΑ ΣΥΜΒΟΥΛΟΥ ΑΣΦΑΛΟΥΣ ΜΕΤΑΦΟΡΑΣ ΕΠΙΚΙΝΔΥΝΩΝ ΕΜΠΟΡΕΥΜΑΤΩΝ

1.Για τη χρονική περίοδο

 $\frac{2}{\pi}$  $\frac{1}{\pi}$ 

2.Η έκθεση αφορά τις δραστηριότητες που εμπίπτουν στο πεδίο εφαρμογής:

 $\mathsf{ADR} \ \overline{\boxtimes} \qquad \qquad \mathsf{RID} \ \Box$ 

3.Επιχείρηση:

Παρακαλώ Επιλέξτε

#### 4.Έχουν αναγνωριστεί περιπτώσεις μη συμμόρφωσης με τις απαιτήσεις που διέπουν τη μεταφορά επικίνδυνων εμπορευμάτων από τον/την ΣΑΜΕΕ;

 $\bullet$ Ν<br/>ΑΙ (Για λεπτομέρειες βλέπε πεδίο 8)  $\circ$  oxi

#### 5.Τρόπος μεταφοράς:

συσκευασίες <sup>Ω</sup> δεξαμενές <sup>Ω</sup> χύδην <sup>Ω</sup>

#### 6.Πληροφορίες σχετικά με το είδος των δραστηριοτήτων μεταφοράς και τις ποσότητες των εμπορευμάτων:

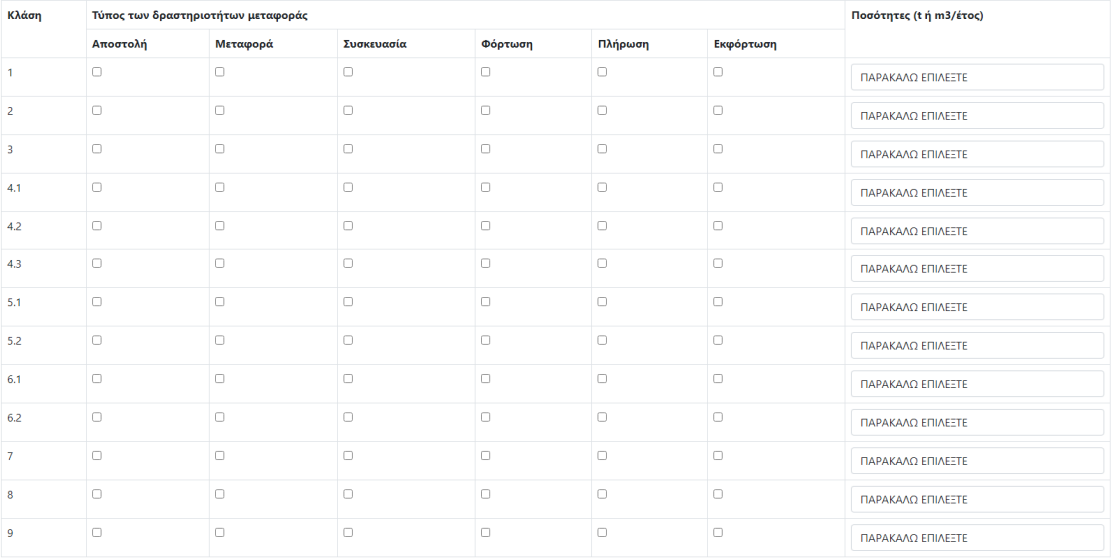

#### 7.Παρακολούθηση πρακτικών και διαδικασιών (Πρέπει να επιλέξετε απάντηση σε όλες τις ερωτήσεις):

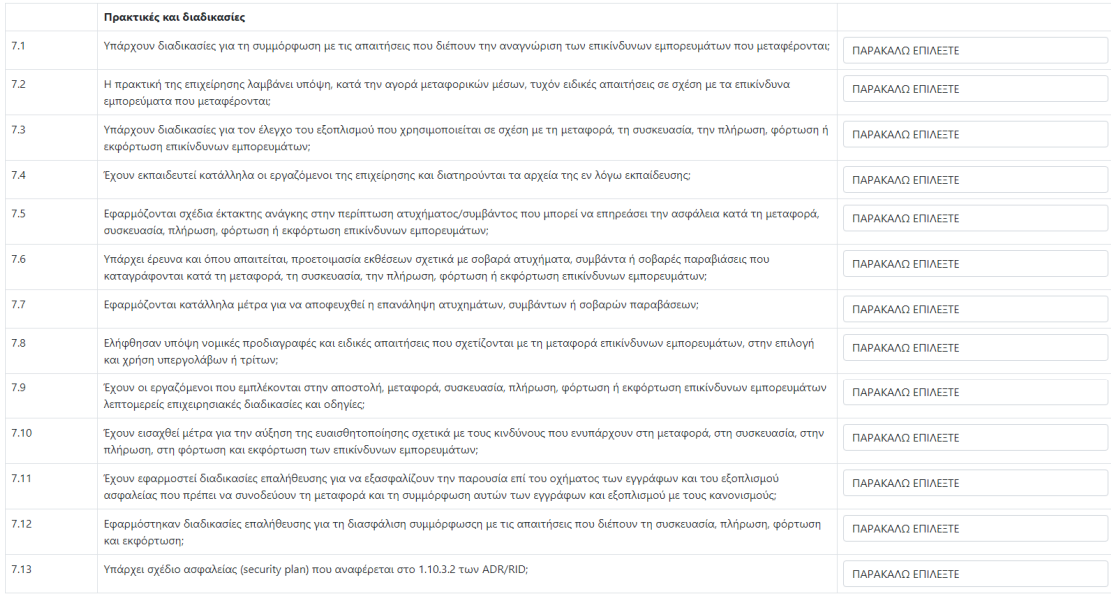

8.Παρατηρήσεις - Υποδείξεις:

.<br>Υποβολή